# Homework 5

Due Friday 4/20/2018

In order to complete the questions in this homework assignment, you will need to create a local version of the following database:

<https://relational.fit.cvut.cz/dataset/IMDb>

1. Follow the steps described in class and create a local version of the IMDB database. Using mysqldump, create a **myimdb.sql**. Create a local database called **imdb**. Import **myimdb.sql** into your local database. Take a screenshot from the **command line** that includes your mysql login, the **use imdb** command, and the **show tables** command which results in the following listing. I want to see a screenshot of this activity. The screenshot should capture the information in the screenshot I provided. Do not use MySQL Workbench for this activity. (10 points)

#### jsleeman@jsleeman-Oryx-Pro:/media/jsleeman/ExtraDrive1/dev/teach/cmsc461/2018\$ mysql -u root -p imdb Enter password: Reading table information for completion of table and column names You can turn off this feature to get a quicker startup with -A Welcome to the MySQL monitor. Commands end with ; or \g. Your MySQL connection id is 43 Server version: 5.7.21-0ubuntu0.16.04.1 (Ubuntu) Copyright (c) 2000, 2018, Oracle and/or its affiliates. All rights reserved. Oracle is a registered trademark of Oracle Corporation and/or its affiliates. Other names may be trademarks of their respective owners. Type 'help;' or '\h' for help. Type '\c' to clear the current input statement. mysql> use imdb; Database changed mysql> show tables; -------------------| Tables\_in\_imdb | actors directors directors genres | movies movies\_directors | movies genres roles . . . . . . . . . . . . . . . . . . . 4 rows in set (0.00 sec)  $mysql$ >

2. Follow the below steps in **sequential order**, then answer the questions on the next page. Use MySQL-workbench to answer these questions. (40 points)

Step 1: Connect to your local version of IMDB. Create 5 query tabs.

In quey tab 1, run the following query (limit 50000) 3 times. After the first run, log stats in bottom table on page 5 for the row labeled "tab 1". After each run, log the stats in the top table on page 5 for the row labeled "tab 1".

### **select movies.year, movies.name from movies where movies.year >=1990 and movies.year <= 2000 order by year;**

Step 2: In query tab 2, run the following query (limit 50000) 3 times. After the first run, log stats in bottom table on page 5 for the row labeled "tab 2". After each run, log the stats in the top table on page 5 for the row labeled "tab 2".

### **select movies.year, movies.name from movies where movies.year >=1990 and movies.year <= 2000;**

Step 3: In query tab 3, Create an index on **year** and show all indices on table **movies**. Verify **year** is indexed.

Step 4: In query tab 4, run the following query (limit 50000) 3 times. After the first run, log stats in bottom table on page 5 for the row labeled "tab 4". After each run, log the stats in the top table on page 5 for the row labeled "tab 4".

### **select movies.year, movies.name from movies where movies.year >=1990 and movies.year <= 2000 order by year;**

Step 5: In query tab 5, run the following query (limit 50000) 3 times. After the first run, log stats in bottom table on page 5 for the row labeled "tab 5". After each run, log the stats in the top table on page 5 for the row labeled "tab 5".

#### **select movies.year, movies.name from movies where movies.year >=1990 and movies.year <= 2000;**

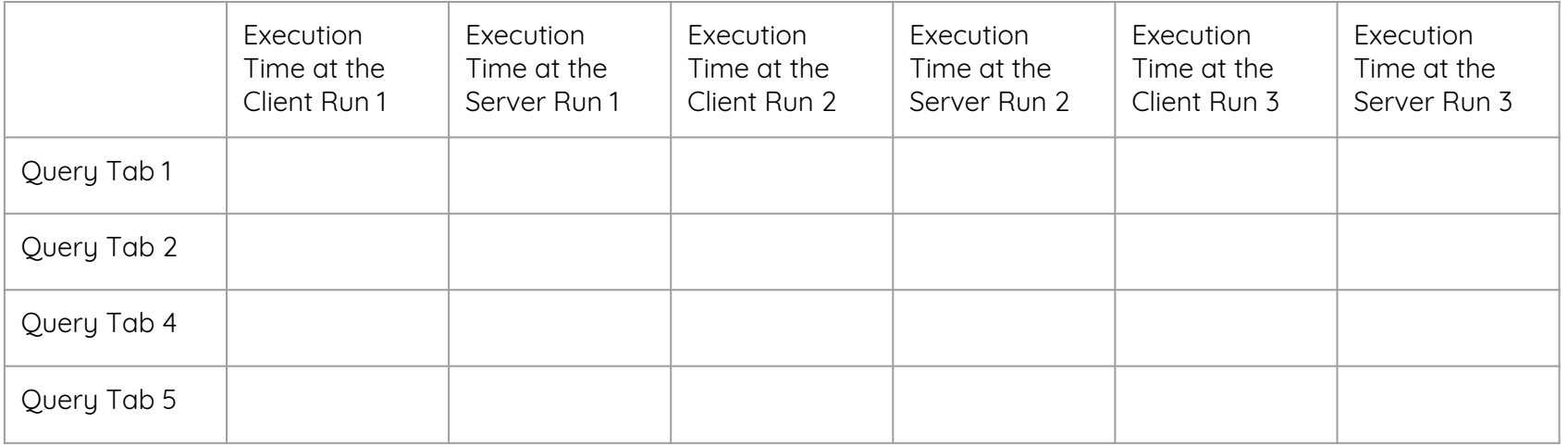

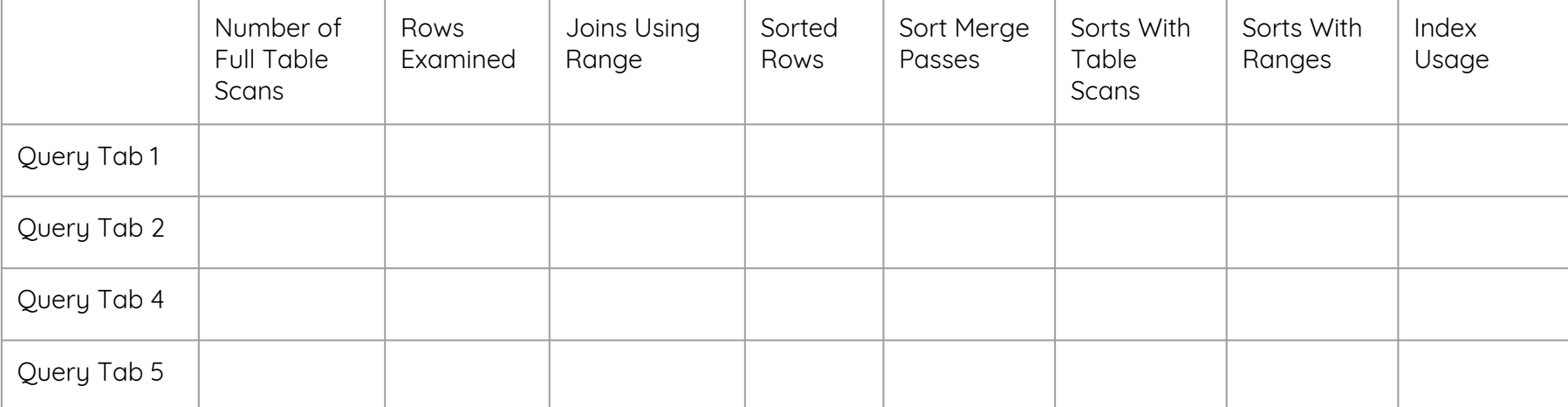

Question 2 (cont.)

(1.) In which tab(s) did the query use the index on **year**?

(2.) How did the performance differ between query tab 2 and query tab 5? Did indexing have any influence on performance? Why or why not?

(3.) Did query tab 4 have a value for Sorted Rows? If not, why?

(4.) Did the result set order differ between query tab 1 and query tab 4? If so, why?

(5.) What does execution time in MySQL-Workbench tell us? What is the difference between client and server execution time? How accurate are they?

(6.) Any other observations?

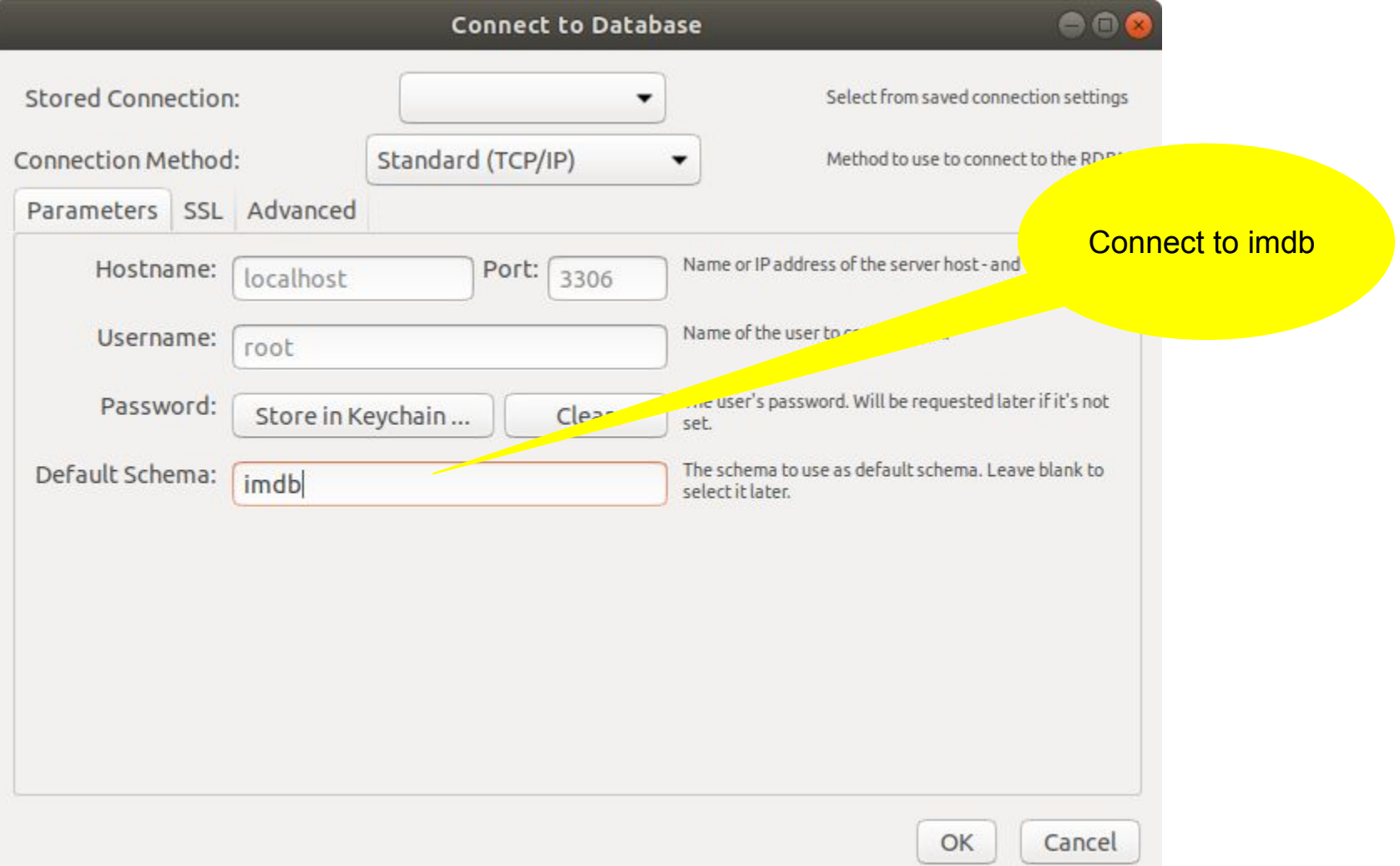

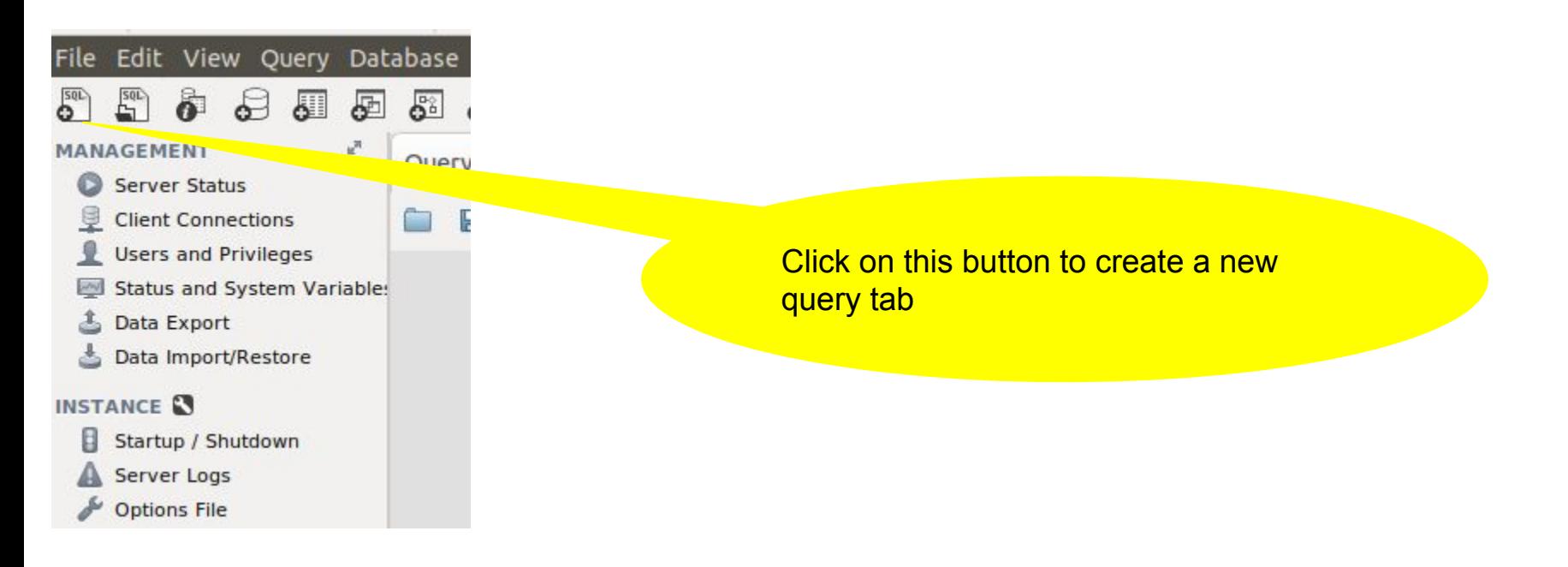

actors 1 %

tab Local instance 3306 % Mysql@localhost:3306 % 合 -<br>File Edit View Query Database Server Tools Scripting Help  $50<sup>2</sup>$ **SAADEEF**  $\circ$ MANAGEMENT Ouery1 % Server Status **■ B F F Q O B O O R Limit to 50000 rows ▼ A B B Q 1 R** Client Connections Users and Privileges 1 · select \* from actors: Status and System Variables Write your query and click the lightning <sup>1</sup>, Data Export Data Import/Restore bolt to execute. **INSTANCE EN B** Startup / Shutdown A Server Logs  $\frac{1}{2}$  Ontions File PERFORMANCE to Dashboard Performance Reports S<sup>t</sup> Performance Schema Setup Result Grid **Example 20** Filter Rows: Q Edit: 2 | B Export/Import: | B | B Wrap Cell Content: E Fetch rows: | P  $\boxed{1}$ ■  $0 x^{3} +$ SCHEMAS id first name last name gender Result<br>Grid **Q** Filter objects  $\overline{2}$ Michael 'babeepower' Viera M E M  $\bullet$   $\Box$  dog\_shelter  $\overline{2}$  $\mathcal{R}$ Elov 'Chincheta'  $\overline{\phantom{a}}$  foo Dieguito 'El Cigala' M  $\mathcal{R}$  $\overline{4}$  $\mathbf{r} \boxplus \mathsf{imdb}$  $\overline{4}$  $5 -$ Antonio 'El de Chipiona' M  $\blacktriangleright$   $\blacksquare$  Tables Field<br>Types **Views** 5  $6$ José 'El Francés' M Stored Procedures  $6$  $\overline{7}$ Félix 'El Gato' M Functions  $\overline{7}$ 8 Marcial 'El Jalisco' M  $\blacktriangleright$   $\blacksquare$  lecture 5  $\blacktriangleright$   $\lvert$  lecture  $\lvert$  8  $\overline{8}$  $\overline{9}$ José 'El Morito' M  $\bullet$   $\blacksquare$  new\_univ  $\overline{9}$  $10$ Francisco 'El Niño de la Manola' M Results page  $\blacksquare$  $\blacktriangleright \ \ \ \ \ \ \ \ \text{test}$  $10$  $11$ Víctor 'El Payaso' M  $\overline{\phantom{a}}$  university M  $11$ 12 Antonio 'El Pescaíto' university2  $12$ 13 Luis 'El Ploio' M university 4 university5  $13$  $14$ Janny 'el Portugues' M  $\blacktriangleright$   $\blacksquare$  walmart  $14$ 'El Rilete' M 15 Antonio  $15$ M 16 Baltazar 'El Toro' 16 17 M Luis Ro... 'Formiga'  $17$ M 18 Murray the 'K' 18 M 19 Néstor 'Kick Boxer' 19 20 'La Chispa'  $M$ Tony 20 21 Pollino 'Romero'  $M$ 

This is a query

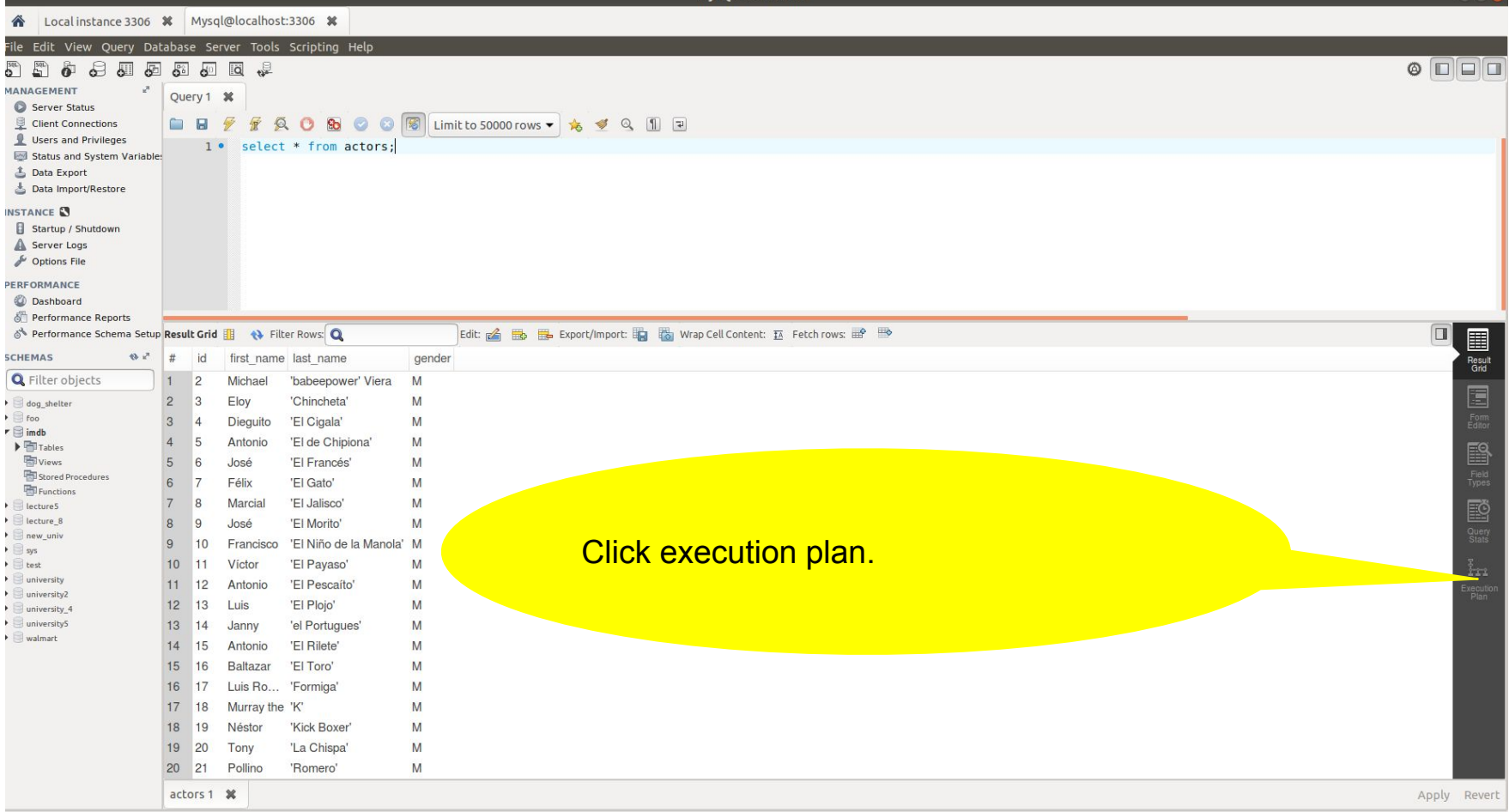

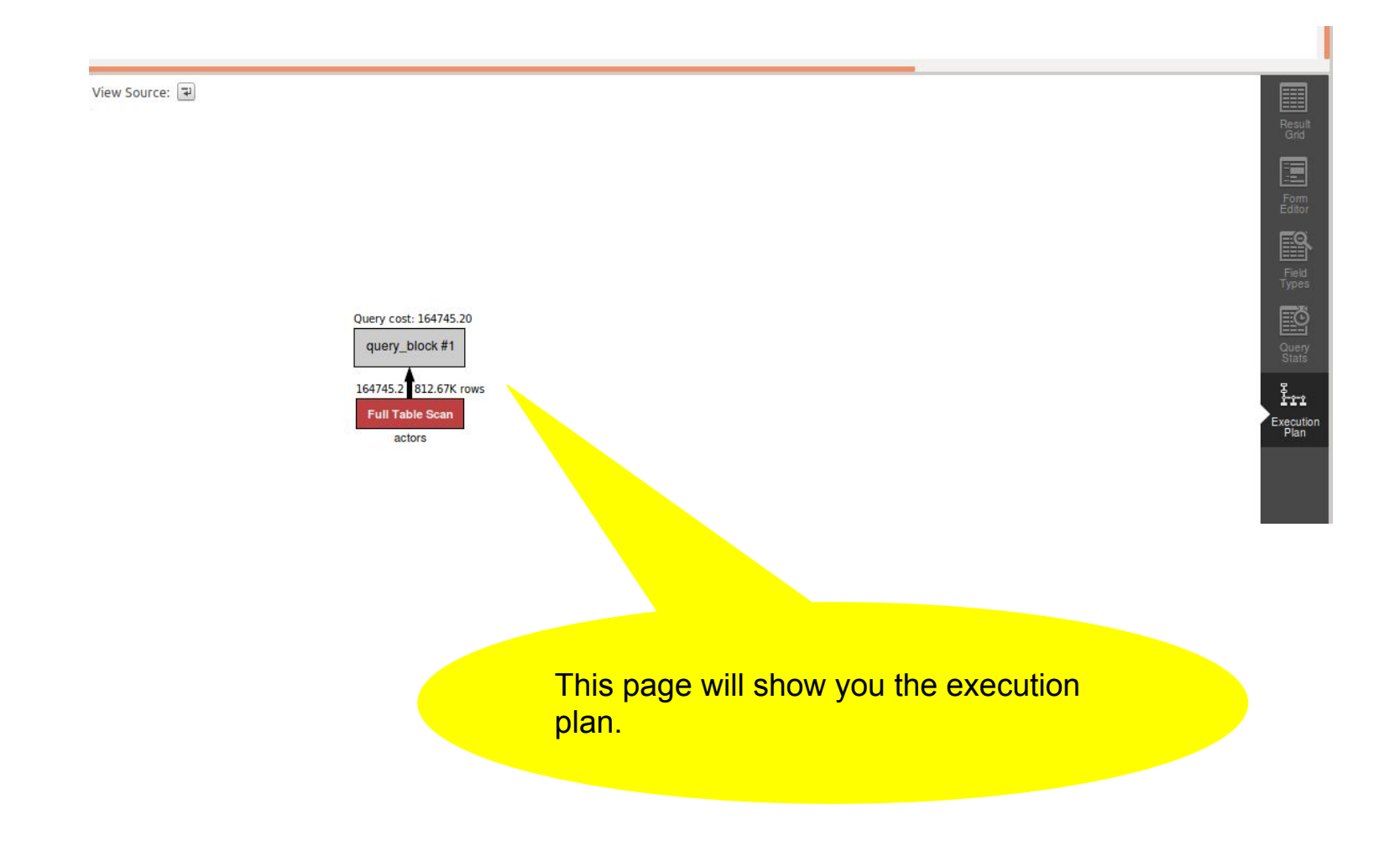

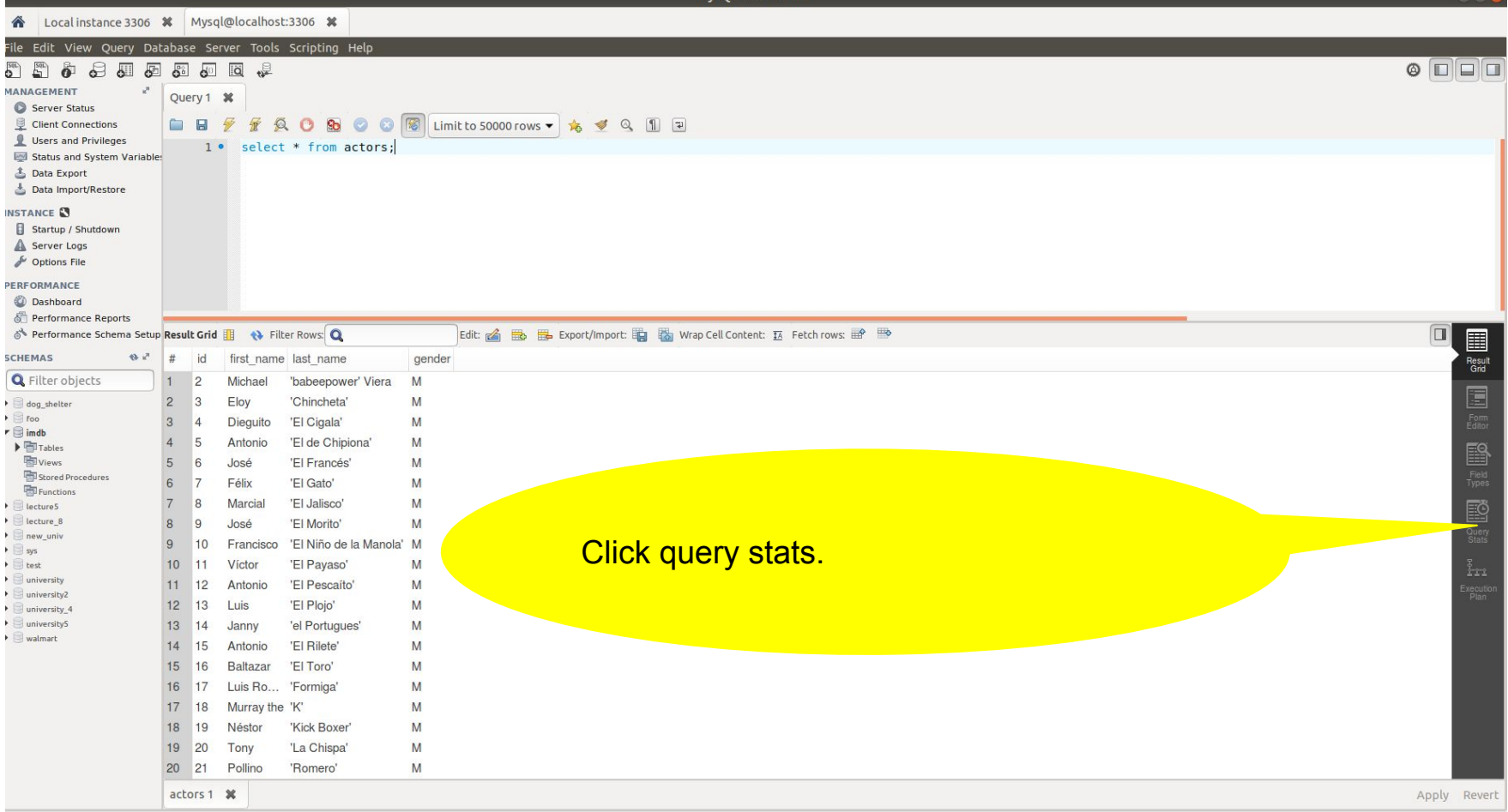

The columns in the table on page 5 correlate to the attributes on this page.

#### up Query Statistics

Timing (as measured at client side): Execution time: 0:00:0.00055003

Timing (as measured by the server): Execution time: 0:00:0.03161565 Table lock wait time: 0:00:0.00009200

Errors: Had Errors: NO Warnings: 0

#### **Rows Processed:** Rows affected: 0 Rows sent to client: 50000 Rows examined: 50000

**Temporary Tables:** Temporary disk tables created: 0 Temporary tables created: 0

#### Joins per Type:

Full table scans (Select scan): 1 Joins using table scans (Select full join): 0 Joins using range search (Select full range join): 0 Joins with range checks (Select range check): 0 Joins using range (Select range): 0

#### Sorting:

Sorted rows (Sort rows): 0 Sort merge passes (Sort merge passes): 0 Sorts with ranges (Sort range): 0 Sorts with table scans (Sort scan): 0

Index Usage: No Index used

Other Info: Event Id: 23 Thread Id: 98  $\boxed{\Box}$